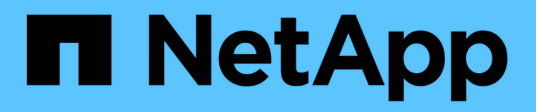

# **Provisioning SAN** ONTAP 9

NetApp April 24, 2024

This PDF was generated from https://docs.netapp.com/it-it/ontap/san-admin/index.html on April 24, 2024. Always check docs.netapp.com for the latest.

# **Sommario**

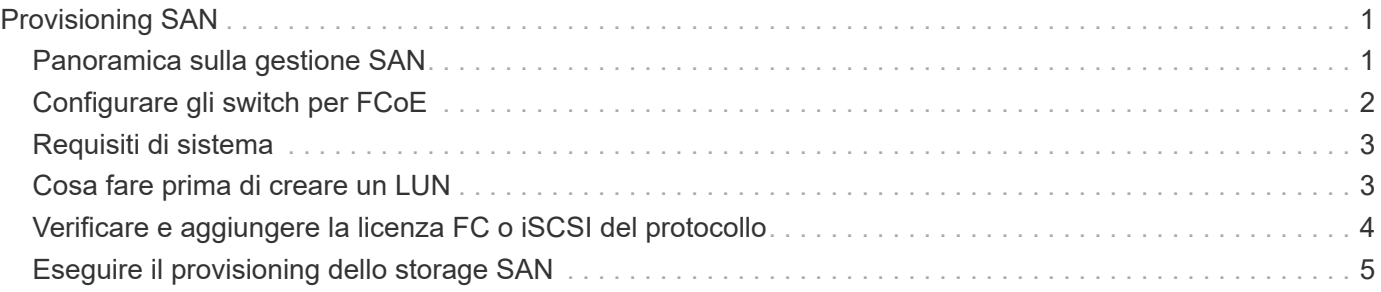

# <span id="page-2-0"></span>**Provisioning SAN**

# <span id="page-2-1"></span>**Panoramica sulla gestione SAN**

Il contenuto di questa sezione illustra come configurare e gestire gli ambienti SAN con l'interfaccia a riga di comando (CLI) di ONTAP e Gestione di sistema in ONTAP 9.7 e versioni successive.

Se si utilizza Gestione di sistema classico (disponibile solo in ONTAP 9.7 e versioni precedenti), consultare i seguenti argomenti:

- ["Protocollo iSCSI"](https://docs.netapp.com/us-en/ontap-sm-classic/online-help-96-97/concept_iscsi_protocol.html)
- ["Protocollo FC/FCoE"](https://docs.netapp.com/us-en/ontap-sm-classic/online-help-96-97/concept_fc_fcoe_protocol.html)

È possibile utilizzare i protocolli iSCSI e FC per fornire storage in un ambiente SAN.

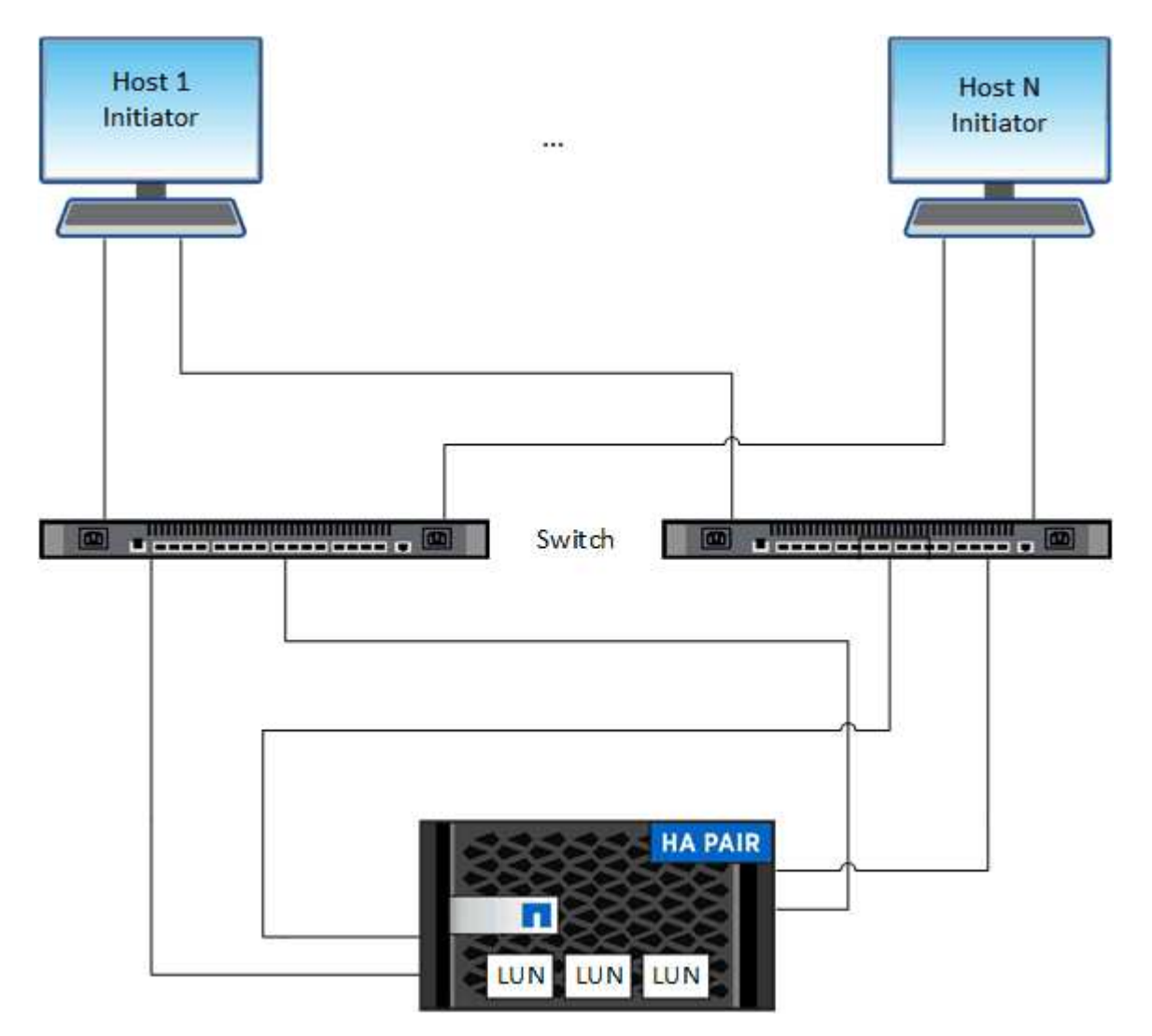

Con iSCSI e FC, le destinazioni di storage sono denominate LUN (unità logiche) e vengono presentate agli host come dispositivi a blocchi standard. Si creano LUN e quindi le si associano ai gruppi di iniziatori (igroups). I gruppi di iniziatori sono tabelle di WWP host FC e nomi di nodi host iSCSI e controllano quali iniziatori hanno accesso a quali LUN.

Le destinazioni FC si connettono alla rete tramite switch FC e adattatori lato host e sono identificate da nomi di porte mondiali (WWPN). Le destinazioni iSCSI si collegano alla rete tramite schede di rete Ethernet standard (NIC), schede TOE (TCP offload Engine) con iniziatori software, adattatori di rete convergenti (CNA) o adattatori host busto dedicati (HBA) e sono identificate da nomi qualificati iSCSI (IQN).

# <span id="page-3-0"></span>**Configurare gli switch per FCoE**

È necessario configurare gli switch per FCoE prima che il servizio FC possa essere eseguito sull'infrastruttura Ethernet esistente.

## **Di cosa hai bisogno**

• La configurazione SAN deve essere supportata.

Per ulteriori informazioni sulle configurazioni supportate, consultare ["Tool di matrice di interoperabilità](https://mysupport.netapp.com/matrix) [NetApp".](https://mysupport.netapp.com/matrix)

• È necessario installare un Unified Target Adapter (UTA) sul sistema storage.

Se si utilizza un UTA2, è necessario impostarlo su cna modalità.

• Sull'host deve essere installato un adattatore di rete convergente (CNA).

### **Fasi**

- 1. Utilizzare la documentazione dello switch per configurare gli switch per FCoE.
- 2. Verificare che le impostazioni DCB di ogni nodo nel cluster siano state configurate correttamente.

run -node node1 -command dcb show

Le impostazioni DCB sono configurate sullo switch. Se le impostazioni non sono corrette, consultare la documentazione dello switch.

3. Verificare che l'accesso FCoE funzioni quando lo stato online della porta di destinazione FC è true.

fcp adapter show -fields node, adapter, status, state, speed, fabricestablished,physical-protocol

Se lo stato in linea della porta di destinazione FC è false, consultare la documentazione dello switch.

### **Informazioni correlate**

- ["Tool di matrice di interoperabilità NetApp"](https://mysupport.netapp.com/matrix)
- ["Report tecnico di NetApp 3800: Guida all'implementazione end-to-end Fibre Channel over Ethernet](http://www.netapp.com/us/media/tr-3800.pdf) [\(FCoE\)"](http://www.netapp.com/us/media/tr-3800.pdf)
- ["Cisco MDS 9000 NX-OS e SAN-OS Software Configuration Guide"](http://www.cisco.com/en/US/products/ps5989/products_installation_and_configuration_guides_list.html)
- ["Prodotti Brocade"](http://www.brocade.com/products/all/index.page)

# <span id="page-4-0"></span>**Requisiti di sistema**

La configurazione dei LUN implica la creazione di un LUN, la creazione di un igroup e la mappatura del LUN all'igroup. Il sistema deve soddisfare determinati prerequisiti prima di poter configurare le LUN.

- La matrice di interoperabilità deve elencare la configurazione SAN come supportata.
- L'ambiente SAN deve soddisfare i limiti di configurazione del controller e dell'host SAN specificati nella ["NetApp Hardware Universe"](https://hwu.netapp.com) Per la versione del software ONTAP in uso.
- È necessario installare una versione supportata delle utility host.

La documentazione relativa alle utility host fornisce ulteriori informazioni.

• È necessario disporre di LIF SAN nel nodo proprietario del LUN e nel partner ha del nodo proprietario.

### **Informazioni correlate**

- ["Tool di matrice di interoperabilità NetApp"](https://mysupport.netapp.com/matrix)
- ["Configurazione host SAN ONTAP"](https://docs.netapp.com/us-en/ontap-sanhost/index.html)
- ["Report tecnico di NetApp 4017: Best Practice SAN Fibre Channel"](http://www.netapp.com/us/media/tr-4017.pdf)

# <span id="page-4-1"></span>**Cosa fare prima di creare un LUN**

## **Perché le dimensioni effettive del LUN variano leggermente**

Per quanto riguarda le dimensioni dei LUN, è necessario conoscere quanto segue.

- Quando si crea un LUN , le dimensioni effettive del LUN potrebbero variare leggermente in base al tipo di sistema operativo del LUN. Il tipo di sistema operativo LUN non può essere modificato dopo la creazione del LUN.
- Se si crea un LUN con le dimensioni massime del LUN, tenere presente che le dimensioni effettive del LUN potrebbero essere leggermente inferiori. ONTAP arrotonda il limite per essere leggermente inferiore.
- I metadati per ogni LUN richiedono circa 64 KB di spazio nell'aggregato contenente. Quando si crea un LUN, è necessario assicurarsi che l'aggregato contenente disponga di spazio sufficiente per i metadati del LUN. Se l'aggregato non contiene spazio sufficiente per i metadati del LUN, alcuni host potrebbero non essere in grado di accedere al LUN.

# **Linee guida per l'assegnazione degli ID LUN**

In genere, l'ID LUN predefinito inizia con 0 e viene assegnato in incrementi di 1 per ogni LUN mappato aggiuntivo. L'host associa l'ID LUN alla posizione e al nome del percorso del LUN. L'intervallo di numeri ID LUN validi dipende dall'host. Per informazioni dettagliate, consultare la documentazione fornita con le utility host.

# **Linee guida per la mappatura delle LUN in igroups**

- È possibile mappare un LUN solo una volta su un igroup.
- Come Best practice, è necessario mappare un LUN a un solo iniziatore specifico attraverso l'igroup.
- È possibile aggiungere un singolo iniziatore a più igroups, ma l'iniziatore può essere mappato a un solo

LUN.

- Non è possibile utilizzare lo stesso ID LUN per due LUN mappati allo stesso igroup.
- È necessario utilizzare lo stesso tipo di protocollo per igroups e set di porte.

# <span id="page-5-0"></span>**Verificare e aggiungere la licenza FC o iSCSI del protocollo**

Prima di abilitare l'accesso a blocchi per una macchina virtuale di storage (SVM) con FC o iSCSI, è necessario disporre di una licenza. Le licenze FC e iSCSI sono incluse in ["ONTAP uno"](https://docs.netapp.com/us-en/ontap/system-admin/manage-licenses-concept.html#licenses-included-with-ontap-one).

### **Esempio 1. Fasi**

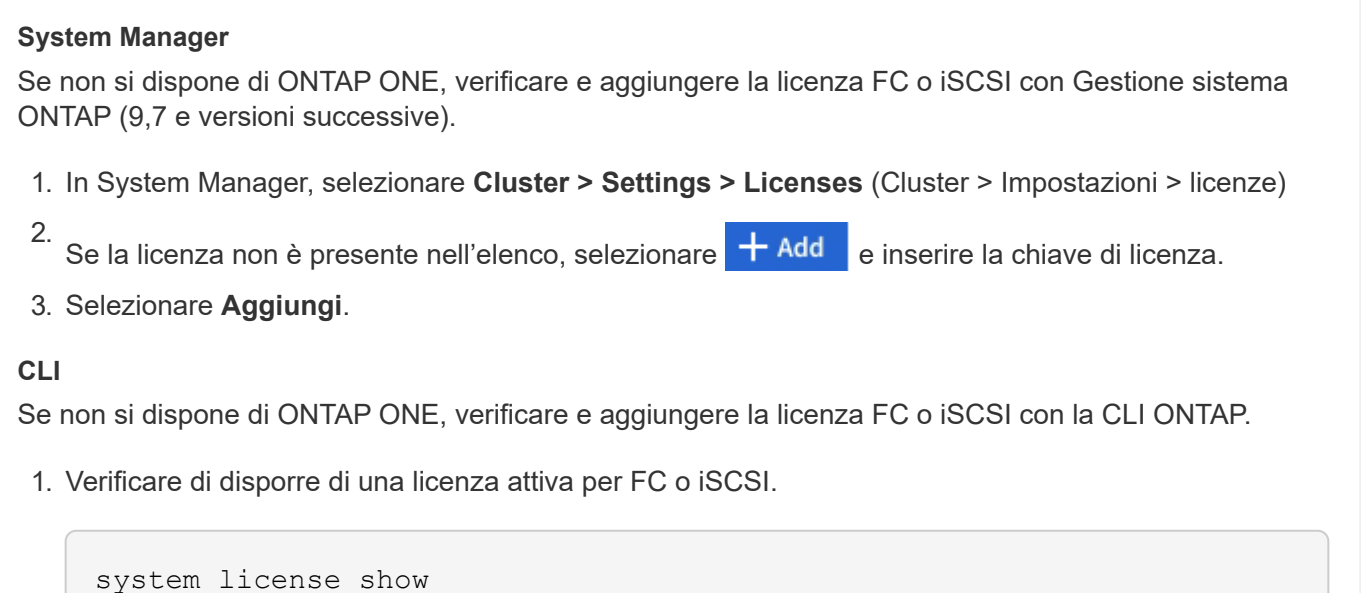

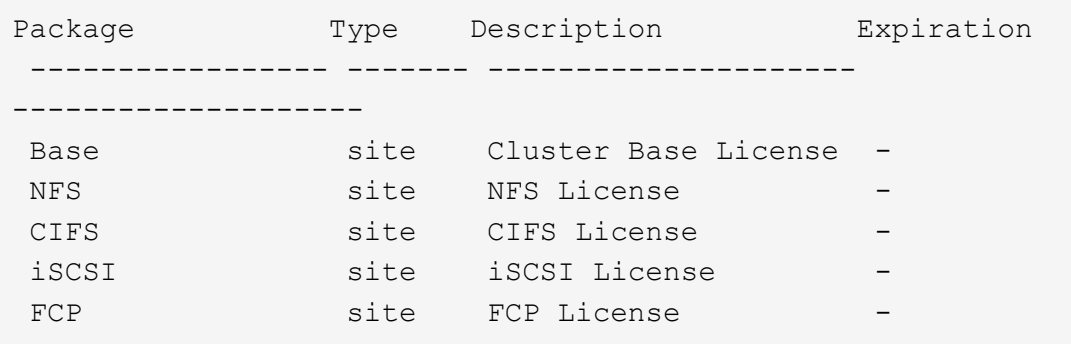

2. Se non si dispone di una licenza attiva per FC o iSCSI, aggiungere il codice di licenza.

license add -license-code <your license code>

# <span id="page-6-0"></span>**Eseguire il provisioning dello storage SAN**

Questa procedura crea nuovi LUN su una VM di storage esistente che ha già configurato il protocollo FC o iSCSI.

Se è necessario creare una nuova VM di storage e configurare il protocollo FC o iSCSI, vedere ["Configurare](https://docs.netapp.com/it-it/ontap/san-admin/configure-svm-fc-task.html) [una SVM per FC"](https://docs.netapp.com/it-it/ontap/san-admin/configure-svm-fc-task.html) oppure ["Configurare una SVM per iSCSI".](https://docs.netapp.com/it-it/ontap/san-admin/configure-svm-iscsi-task.html)

Se la licenza FC non è abilitata, le LIF e le SVM sembrano essere in linea ma lo stato operativo è inattivo.

I LUN vengono visualizzati sull'host come dispositivi disco.

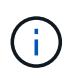

L'ALUA (Asymmetric Logical Unit Access) è sempre abilitato durante la creazione del LUN. Non è possibile modificare l'impostazione ALUA.

Per ospitare gli iniziatori, è necessario utilizzare lo zoning initiator singolo per tutte le LIF FC nella SVM.

A partire da ONTAP 9.8, quando si esegue il provisioning dello storage, la qualità del servizio viene attivata per impostazione predefinita. È possibile disattivare la QoS o scegliere una policy QoS personalizzata durante il processo di provisioning o in un secondo momento.

### **System Manager**

Creare LUN per fornire storage a un host SAN utilizzando il protocollo FC o iSCSI con Gestione di sistema di ONTAP (9.7 e versioni successive).

Per completare questa attività utilizzando System Manager Classic (disponibile con 9.7 e versioni precedenti), fare riferimento a. ["Configurazione iSCSI per Red Hat Enterprise Linux"](https://docs.netapp.com/us-en/ontap-sm-classic/iscsi-config-rhel/index.html)

### **Fasi**

- 1. Installare il appropriato ["Utility host SAN"](https://docs.netapp.com/us-en/ontap-sanhost/) sul tuo host.
- 2. In System Manager, fare clic su **Storage > LUN**, quindi su **Add**.
- 3. Inserire le informazioni richieste per creare il LUN.
- 4. È possibile fare clic su **altre opzioni** per eseguire una delle seguenti operazioni, a seconda della versione di ONTAP in uso.

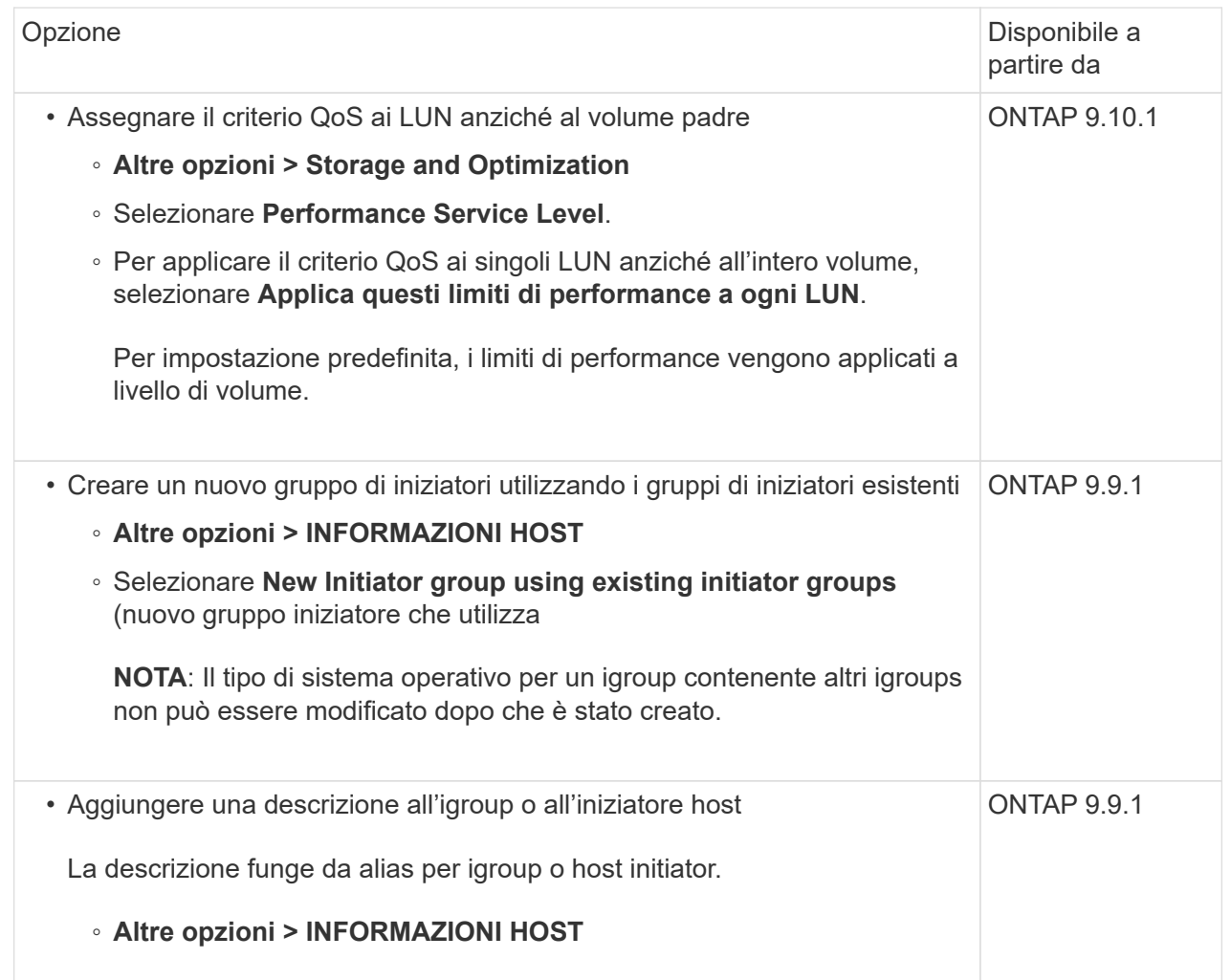

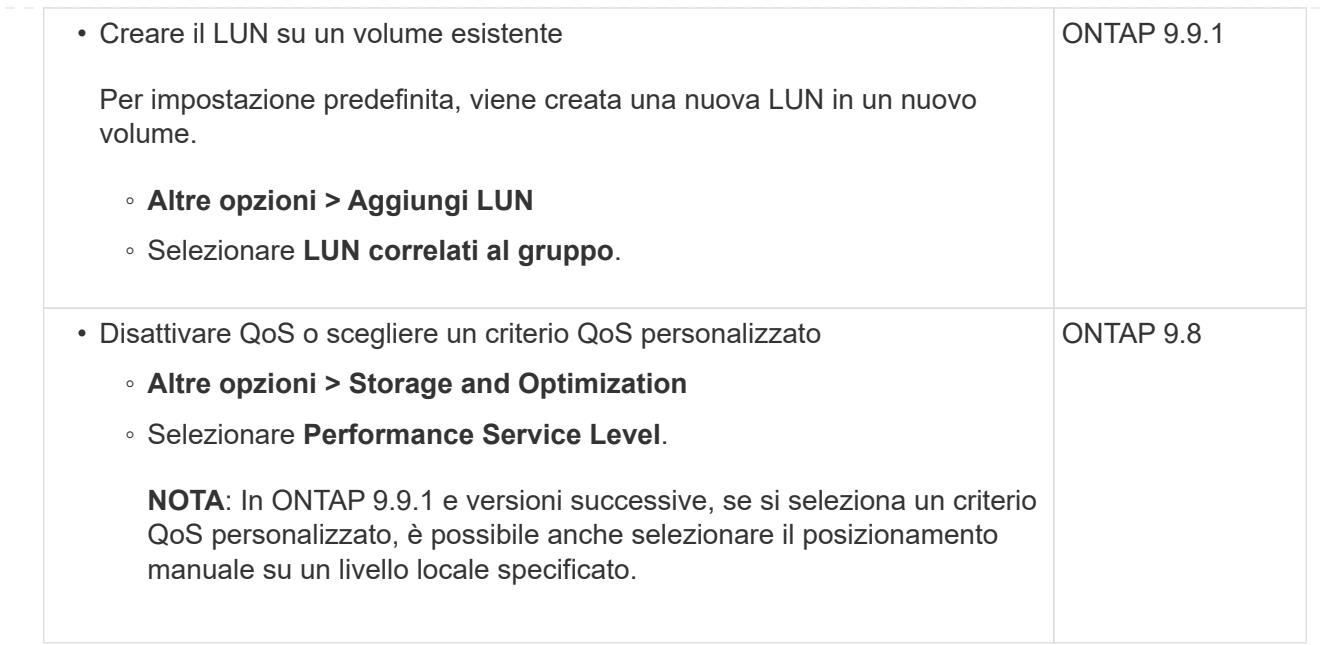

- 5. Per gli switch FC, eseguire la zona degli switch FC in base al numero WWPN. Utilizzare una zona per iniziatore e includere tutte le porte di destinazione in ciascuna zona.
- 6. Scopri le LUN sul tuo host.

Per VMware vSphere, utilizzare Virtual Storage Console (VSC) per rilevare e inizializzare le LUN.

- 7. Inizializzare le LUN e, facoltativamente, creare file system.
- 8. Verificare che l'host sia in grado di scrivere e leggere i dati sul LUN.

### **CLI**

Creare LUN per fornire storage a un host SAN utilizzando il protocollo FC o iSCSI con l'interfaccia CLI ONTAP.

1. Verificare di disporre di una licenza per FC o iSCSI.

system license show

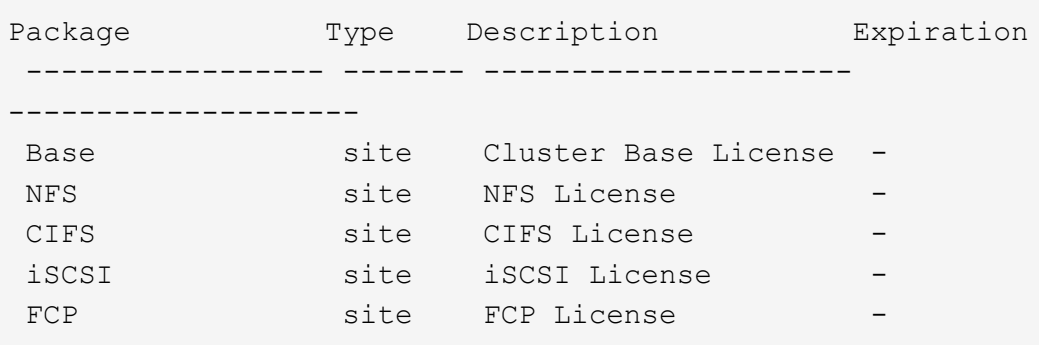

2. Se non si dispone di una licenza per FC o iSCSI, utilizzare license add comando.

```
license add -license-code <your license code>
```
3. Abilitare il servizio di protocollo su SVM:

#### **Per iSCSI:**

vserver iscsi create -vserver <svm\_name> -target-alias <svm\_name>

**Per FC:**

vserver fcp create -vserver <svm name> -status-admin up

4. Creare due LIF per le SVM su ciascun nodo:

```
network interface create -vserver <svm name> -lif <lif name> -role
data -data-protocol <iscsi|fc> -home-node <node_name> -home-port
<port name> -address <ip_address> -netmask <netmask>
```
NetApp supporta almeno un LIF iSCSI o FC per nodo per ogni SVM che fornisce dati. Tuttavia, per la ridondanza sono necessari due LIFS per nodo. Per iSCSI, si consiglia di configurare un minimo di due LIF per nodo in reti Ethernet separate.

5. Verificare che i file LIF siano stati creati e che il loro stato operativo sia online:

network interface show -vserver <svm name> <lif name>

6. Crea le tue LUN:

lun create -vserver <svm\_name> -volume <volume\_name> -lun <lun\_name> -size <lun size> -ostype linux -space-reserve <enabled|disabled>

Il nome del LUN non può superare i 255 caratteri e non può contenere spazi.

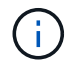

L'opzione NVFAIL viene attivata automaticamente quando viene creata una LUN in un volume.

7. Crea i tuoi igroups:

```
igroup create -vserver <svm name> -igroup <igroup name> -protocol
<fcp|iscsi|mixed> -ostype linux -initiator <initiator_name>
```
8. Mappare i LUN a igroups:

lun mapping create -vserver <svm\_ name> -volume <volume name> -lun <lun\_name> -igroup <igroup\_name>

9. Verificare che i LUN siano configurati correttamente:

lun show -vserver <svm name>

- 10. Facoltativamente, ["Creare un set di porte e associarlo a un igroup"](https://docs.netapp.com/it-it/ontap/san-admin/create-port-sets-binding-igroups-task.html).
- 11. Seguire i passaggi nella documentazione dell'host per abilitare l'accesso a blocchi su host specifici.
- 12. Utilizzare le utility host per completare la mappatura FC o iSCSI e rilevare le LUN sull'host.

#### **Informazioni correlate**

- ["Panoramica sull'amministrazione SAN"](#page-2-1)
- ["Configurazione host SAN ONTAP"](https://docs.netapp.com/us-en/ontap-sanhost/index.html)
- ["Visualizzare e gestire i gruppi SAN Initiator in System Manager"](https://docs.netapp.com/us-en/ontap/san-admin/manage-san-initiators-task.html)
- ["Report tecnico di NetApp 4017: Best Practice SAN Fibre Channel"](http://www.netapp.com/us/media/tr-4017.pdf)

### **Informazioni sul copyright**

Copyright © 2024 NetApp, Inc. Tutti i diritti riservati. Stampato negli Stati Uniti d'America. Nessuna porzione di questo documento soggetta a copyright può essere riprodotta in qualsiasi formato o mezzo (grafico, elettronico o meccanico, inclusi fotocopie, registrazione, nastri o storage in un sistema elettronico) senza previo consenso scritto da parte del detentore del copyright.

Il software derivato dal materiale sottoposto a copyright di NetApp è soggetto alla seguente licenza e dichiarazione di non responsabilità:

IL PRESENTE SOFTWARE VIENE FORNITO DA NETAPP "COSÌ COM'È" E SENZA QUALSIVOGLIA TIPO DI GARANZIA IMPLICITA O ESPRESSA FRA CUI, A TITOLO ESEMPLIFICATIVO E NON ESAUSTIVO, GARANZIE IMPLICITE DI COMMERCIABILITÀ E IDONEITÀ PER UNO SCOPO SPECIFICO, CHE VENGONO DECLINATE DAL PRESENTE DOCUMENTO. NETAPP NON VERRÀ CONSIDERATA RESPONSABILE IN ALCUN CASO PER QUALSIVOGLIA DANNO DIRETTO, INDIRETTO, ACCIDENTALE, SPECIALE, ESEMPLARE E CONSEQUENZIALE (COMPRESI, A TITOLO ESEMPLIFICATIVO E NON ESAUSTIVO, PROCUREMENT O SOSTITUZIONE DI MERCI O SERVIZI, IMPOSSIBILITÀ DI UTILIZZO O PERDITA DI DATI O PROFITTI OPPURE INTERRUZIONE DELL'ATTIVITÀ AZIENDALE) CAUSATO IN QUALSIVOGLIA MODO O IN RELAZIONE A QUALUNQUE TEORIA DI RESPONSABILITÀ, SIA ESSA CONTRATTUALE, RIGOROSA O DOVUTA A INSOLVENZA (COMPRESA LA NEGLIGENZA O ALTRO) INSORTA IN QUALSIASI MODO ATTRAVERSO L'UTILIZZO DEL PRESENTE SOFTWARE ANCHE IN PRESENZA DI UN PREAVVISO CIRCA L'EVENTUALITÀ DI QUESTO TIPO DI DANNI.

NetApp si riserva il diritto di modificare in qualsiasi momento qualunque prodotto descritto nel presente documento senza fornire alcun preavviso. NetApp non si assume alcuna responsabilità circa l'utilizzo dei prodotti o materiali descritti nel presente documento, con l'eccezione di quanto concordato espressamente e per iscritto da NetApp. L'utilizzo o l'acquisto del presente prodotto non comporta il rilascio di una licenza nell'ambito di un qualche diritto di brevetto, marchio commerciale o altro diritto di proprietà intellettuale di NetApp.

Il prodotto descritto in questa guida può essere protetto da uno o più brevetti degli Stati Uniti, esteri o in attesa di approvazione.

LEGENDA PER I DIRITTI SOTTOPOSTI A LIMITAZIONE: l'utilizzo, la duplicazione o la divulgazione da parte degli enti governativi sono soggetti alle limitazioni indicate nel sottoparagrafo (b)(3) della clausola Rights in Technical Data and Computer Software del DFARS 252.227-7013 (FEB 2014) e FAR 52.227-19 (DIC 2007).

I dati contenuti nel presente documento riguardano un articolo commerciale (secondo la definizione data in FAR 2.101) e sono di proprietà di NetApp, Inc. Tutti i dati tecnici e il software NetApp forniti secondo i termini del presente Contratto sono articoli aventi natura commerciale, sviluppati con finanziamenti esclusivamente privati. Il governo statunitense ha una licenza irrevocabile limitata, non esclusiva, non trasferibile, non cedibile, mondiale, per l'utilizzo dei Dati esclusivamente in connessione con e a supporto di un contratto governativo statunitense in base al quale i Dati sono distribuiti. Con la sola esclusione di quanto indicato nel presente documento, i Dati non possono essere utilizzati, divulgati, riprodotti, modificati, visualizzati o mostrati senza la previa approvazione scritta di NetApp, Inc. I diritti di licenza del governo degli Stati Uniti per il Dipartimento della Difesa sono limitati ai diritti identificati nella clausola DFARS 252.227-7015(b) (FEB 2014).

### **Informazioni sul marchio commerciale**

NETAPP, il logo NETAPP e i marchi elencati alla pagina<http://www.netapp.com/TM> sono marchi di NetApp, Inc. Gli altri nomi di aziende e prodotti potrebbero essere marchi dei rispettivi proprietari.